# Salesforce Sandbox Refresh and Exalate Configuration

Last Modified on 08/07/2024 7:29 am EDT

When refreshing a Salesforce sandbox, it is crucial to ensure that the Exalate application remains operational. After a refresh, users have to provide the app credentials (Consumer Key and Consumer Secret); otherwise, Exalate will not operate. This security measure prevents production data leakage. There's no need to reinstall Exalate or create a new connected app post-refresh.

## 1. Refresh the Salesforce Sandbox

For detailed steps on refreshing your Salesforce sandbox, refer to Salesforce's official guide.

# 2. Update Exalate Configuration

After the sandbox refresh is complete, update the Exalate configuration by providing the Consumer Key and Consumer Secret from the connected app.

#### Access the Exalate Console:

- Log in to your refreshed sandbox environment.
- Navigate to the Exalate Console. You will be prompted to provide two values: Consumer Key and Consumer Secret.

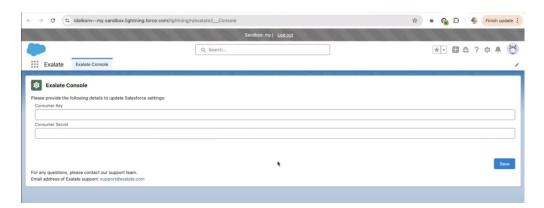

### **Obtain Credentials from the Connected App:**

• Retrieve the **Consumer Key** and **Consumer Secret** from the connected app in Salesforce.

#### **Enter the Credentials in Exalate Console:**

- Return to the Exalate Console in the sandbox.
- Paste the **Consumer Key** and **Consumer Secret** into the respective fields.
- Politoktthe "Save" button.

About Us [

Release History [

Glossary [

For any questions or support, please contact the Exalate support team at support@exalate.com.

Security [

#### Resources

Subscribe for a weekly Exalate hack []

Academy [

Blog []

Ebooks []

#### Still need help?

Visit our Service Desk